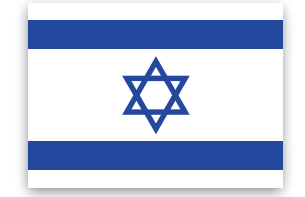

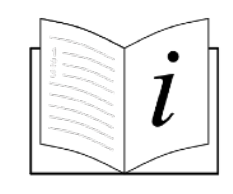

# expodisc v3 **Professional White Balance Filter**

## ExpoDisc

ExpoDisc ניתן לחבר את פילטר האיזון הלבן המקצועי לעדשת המצלמה שלכם באמצעות טבעת 3v Pro לחלופין, ניתן להחזיק אותו מול עדשות .המחבר השגום .בגודל עד 82 מ"מ

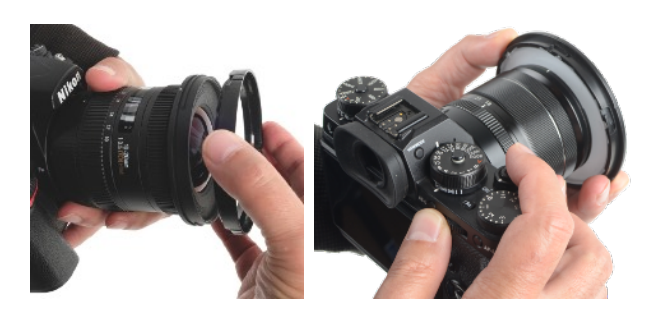

### הגדרת איזון לבן - ExpoDisc

לקדמת העדשה שלכם באמצעות 3v ExpoDisc כיסוי העדשה. חברו את פילטר האיזון הלבן המקצועי של 1. .טבעת המחבר השגום או הציבו אותה מול עדשות בגודל עד 82 מ"מ

מכסה את העדשה, עליכם להגדיר ExpoDisc-מיקוד ידני. אם אין באפשרותכם להפעיל את הצמצם כאשר ה 2. את העדשה למיקוד ידני. לחלופין, ניתן להשתמש ב- "לחצן המיקוד האחורי" של המצלמה כדי לעקוף את המיקוד יש לעיין במדריך המצלמה שלכם כדי להגדיר) (WB (האוטומטי תוך כדי לכידת תמונת הייחוס של האיזון הלבן .(פונקציה זו

הגדרת חשיפת המצלמה. יש להשתמש במצב "עדיפות צמצם" בתאורה סביבתית כדי לאפשר חשיפה טובה 3. (WB (אם אתם משתמשים במצב ידני, יש להגדיר את החשיפה לפני הגדרת האיזון הלבן .ExpoDisc-דרך ה .שלכם

כוון את המצלמה. ברוב תנאי התאורה, כוונו את המצלמה לכיוון מקור האור ממקום האוביקט (באופן דומה 4. לאופן בו הייתם משתמשים במצלמה כמד אור אקראי). צבע האור המאיר את האוביקט חייב לעבור דרך .כדי לקבל איזון לבן מדויק ExpoDisc-ה

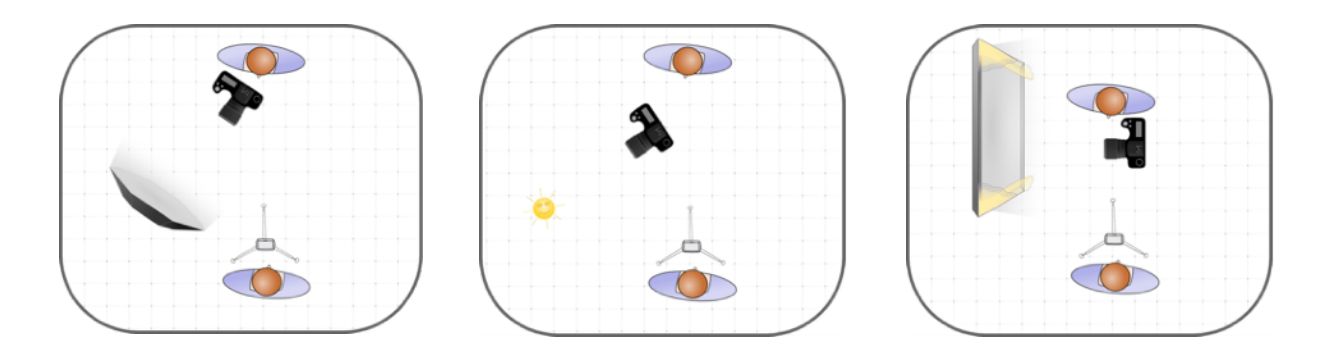

הגדרת איזון לבן. ממיקום זה, הגדירו איזון לבן מותאם (על פי הוראות היצרן של המצלמה שלכם). בעת צילום 5. .תמונת ייחוס לאיזון הלבן, וודאו שהאוביקט לא יראה אפור

כדי לצלם ExpoDisc-לסיום. השיבו את הגדרות העדשה למצב מיקוד אוטומטי, במידת הצורך. הסירו את ה 6. .את האוביקט שלכם

#### טיפים לאיזון לבן - ExpoDisc

הוא כלי מדידת אור אקראי, תסייע לכם להשתמש בו באופן מדויק. ExpoDisc מדידת האור האקראי. ההבנה כי על מנת למדוד אור אקראי לאיזון לבן, עליכם לעמוד במקומו של האוביקט, ולכוון את המצלמה לכיוון מקור האור. .אם לא מתאפשר לכם לעמוד במיקום של האוביקט שלכם, עמדו במקום בו תנאי התאורה זהים

אור סביבתי. כוונו את המצלמה לכיוון מקור האור הראשי. \*אם האוביקט שלכם מואר גם באור החוזר ממשטח צבעוני (דשא ירוק, קיר צבוע וכו'), עמדו במיקום של האוביקט, וכוונו את המצלמה לעבר המיקום ממנו תצלמו. במידה וישנם שני מקורות אור בטמפרטורות צבע שונות, עליכם למצוא דרך לשלב את האור העיקרי והאור .המוחזר החלש יותר בייחוס האיזון הלבן שלכם

.תאורת לד קבועה. עמדו במיקום האוביקט וכוונו את המצלמה לכיוון אור הראשי

.הבדקי אור בסטודיו ופלאש חיצוני למצלמה. עמדו במיקום האוביקט וכוונו את המצלמה לכיוון האור הראשי

מהירות הצמצם בעת שימוש בפלאש. שינויים במהירות הצמצם ישנו את היחס בין אור הסביבה לפלאש. לקבלת תוצאות מיטביות, צלמו את אובייקט הצילום שלכם באותה חשיפה (מהירות הצמצם) בה השתמשתם להגדרת .איזון הלבן שלכם

בעת הצילום (החזר פלאש חיצוני). תקרה או קיר צבועים עשויים לשנות את צבע אור הפלאש החוזר שלכם. בעת .הגדרת האיזון הלבן, כווננו את המצלמה והפלאש לכיוון המשטח המחזיר את האור (תקרה, קיר)

בעת שימוש ExpoDisc בעת צילום (פלאש ישיר). אנו לא ממליצים על הגדרות איזון לבן מותאם אישית עם הוא כלי אקראי למדידת אור ולא ניתן להשתמש בו כדי למדוד עוצמת ExpoDisc-בפלאש ישיר במצלמה. ה .הפלאש על המצלמה שמכוון ישירות לאוביקט

#### מדידה לחשיפה (אופציונלי)

.לכוון את המצלמה ממיקום האוביקט חזרה לכיוון עמדת הצילום לצורך מדידה לחשיפה, חשוב

.מצב ידני. הגדירו את המצלמה שלכם למצב ידני 1.

.מול עדשת המצלמה שלכם ExpoDisc-חברו (או החזיקו) את ה **.ExpoDisc**-חיבור את ה 2.

.מדידת אור אקראי. עמדו במיקום האוביקט וכוונו את המצלמה לעבר עמדת הצילום שלכם 3.

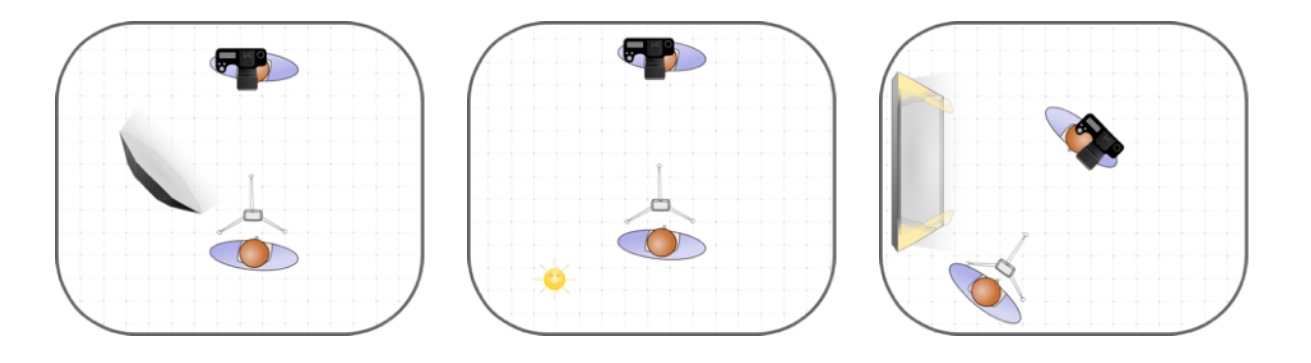

תצוגת מד אור המצלמה. בדקו את מד אור המצלמה דרך העינית. כוונו 4. עד שמד האור יציג חשיפת "0" ISO-את הצמצם, מהירות הצמצם או ה .טובה

ובדקו ExpoDisc-צילום תמונה לבדיקה. צלמו תמונה לבדיקה דרך ה 5. .את המדדים לוודא שהצילום ממורכז

.לצילום האובייקט שלכם ExpoDisc-לסיום. הסירו את ה 6.

עודכן על מנת לאפשר העברת של 3v ExpoDisc מסנן האיזון הלבן המקצועי .עבור מדי חשיפה לצילום ANSI 14% אור כדי לעמוד בתקני

#### :בדקו אם יש חיישן אבק, או צרו מסך אבק (אופציונלי)

.לקדמת העדשה שלכם, או החזיקו אותה מול העדשה ExpoDisc-כיסוי העדשה. חברו את ה 1.

/16.f-בחרו עדיפות צמצם והגדירו את הצמצם שלכם ל **/16.f** עדיפות צמצם 2.

.כיוון המיקוד לאינסוף. הגדירו את העדשה שלכם למיקוד ידני וכוונו את המיקוד לאינסוף 3.

.כיוון המצלמה. הפנו את המצלמה לכיוון מקור האור הבהיר ביותר המצוי בסביבתכם 4.

בה תוכלו להשתמש כדי ליצור ExpoDisc-צילום התמונה. הפעילו את הצמצם כדי לצלם תמונת ייחוס דרך ה 5. ."מסך אבק" בתוכנת עריכת התמונות שלכם

בדיקת תמונת הייחוס. כתמים המופיעים על התמונה מעידים על הימצאות חלקיקי אבק על חיישן המצלמה. אם 6. ברצונכם להסיר חלקיקי האבק מהתמונות שלכם בהליך עריכת התמונות, תוכלו להשתמש בתמונת הייחוס כדי .ליצור מסך אבק עבור תוכנת העריכה שלכם

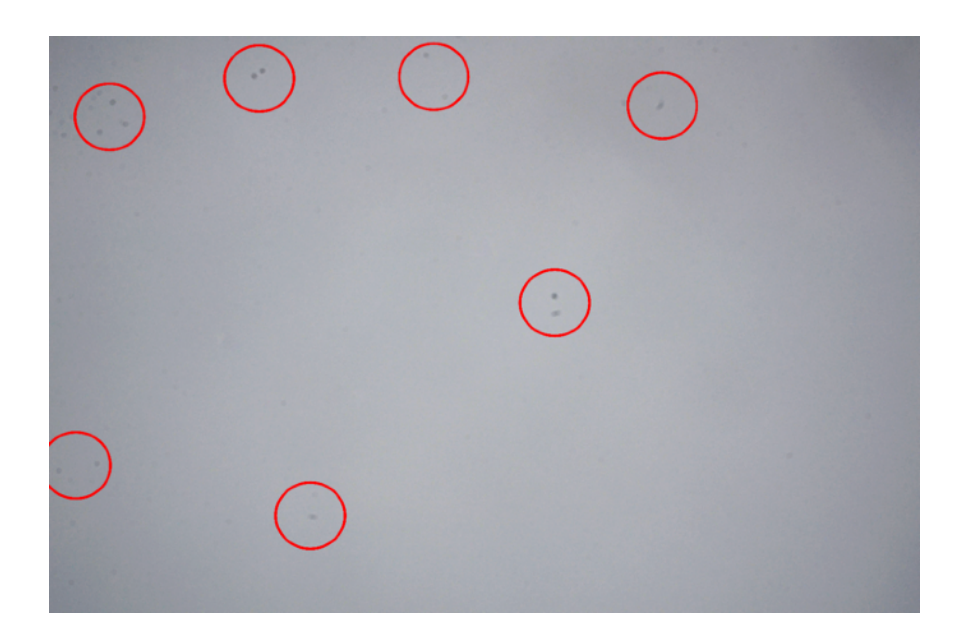

.Inc ,ExpoImaging ,הזכויות שמורות © 2023 .עוצב, הורכב ואושר בארה"ב .Inc ,ExpoImaging הוא סימן מסחרי רשום של ExpoDisc

www.ExpoDisc.com

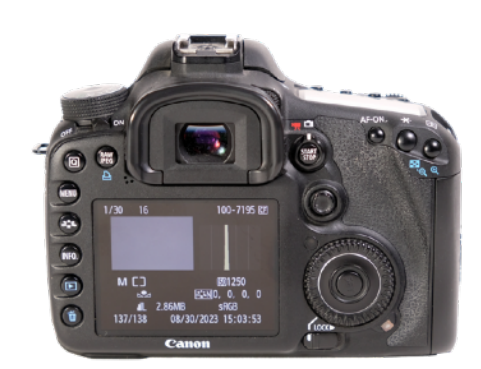